gov.br/saude 0000 minsaude

# Ministério da

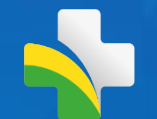

# **Orientações sobre a habilitação de acesso do sistema PEC/e-SUS APS à RNDS, por meio do Conecte SUS Profissional**

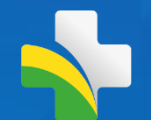

# **"**

Institui o Programa Conecte SUS e altera a Portaria de Consolidação nº 1/GM/MS, de 28 de setembro de 2017, para instituir a **Rede Nacional de Dados em Saúde** e dispor sobre a adoção de padrões de interoperabilidade em saúde. **"**

Portaria GM/MS nº 1.434, de 28 de maio de 2020

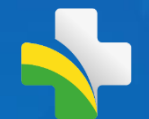

# **"**

#### DA REDE NACIONAL DE DADOS EM SAÚDE - **RNDS**

Art. 254- (...) **plataforma nacional voltada à integração e à interoperabilidade de informações em saúde entre estabelecimentos de saúde públicos e privados e órgãos de gestão em saúde dos entes federativos**, para garantir o acesso à informação em saúde necessário à continuidade do cuidado do cidadão. **"**

 $-$  Portaria GM/MS nº 1.434, de 28 de maio de 2020

A RNDS é a Rede que conectará os atores e dados em saúde de todo o país, estabelecendo o conceito de **Plataforma Nacional de** Inovação, Informação e Serviços Digitais de Saúde.

Não é um sistema de informação, mas um mecanismo para conectar qualquer sistema de informação!

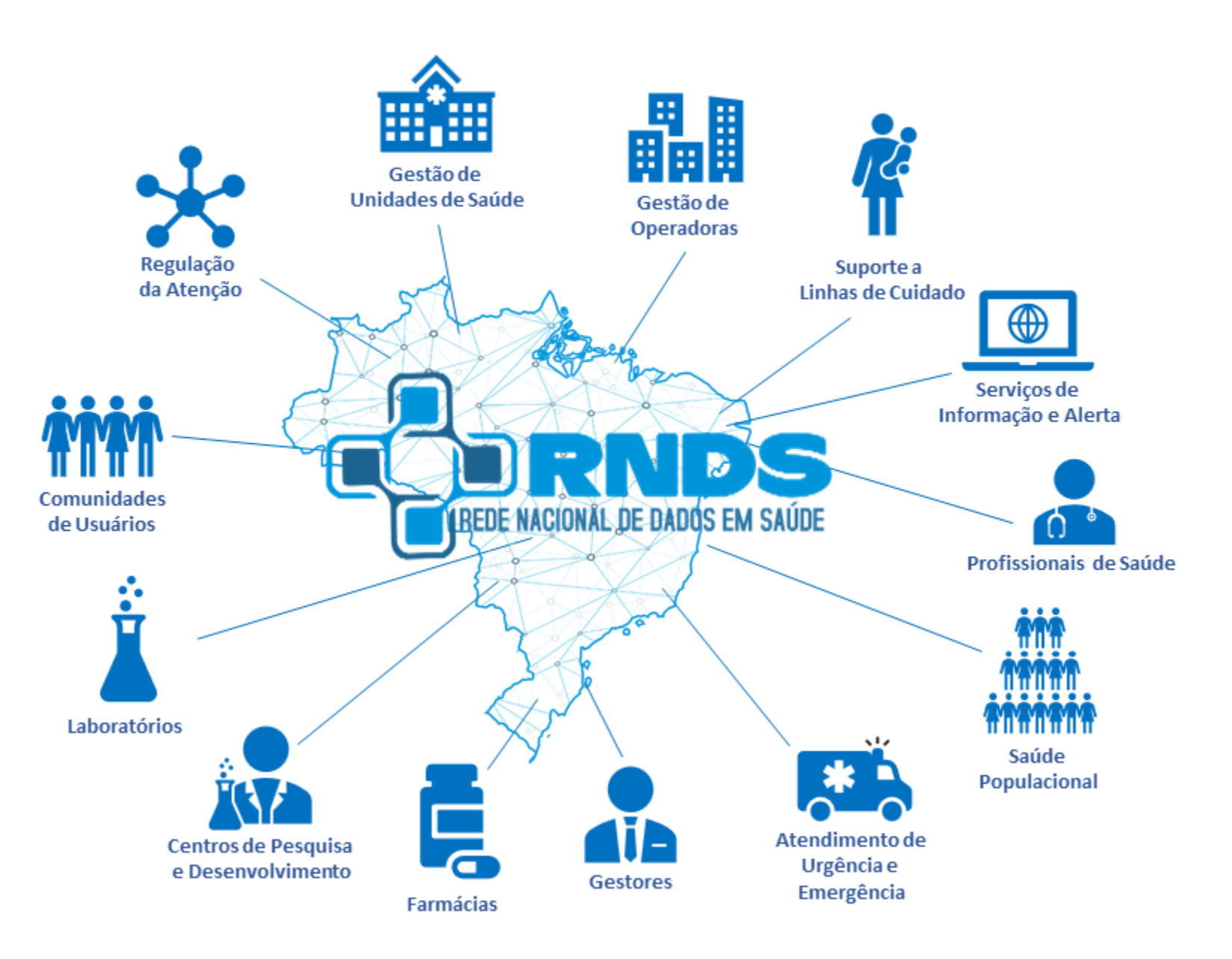

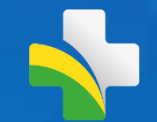

# **Sistema PEC/e-SUS APS**

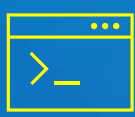

### **Fornecido pelo Ministério da Saúde**

https://sisaps.saude.gov.br/esus/ https://sisaps.saude.gov.br/pesquisa/esusab

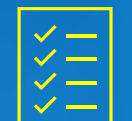

### **Versão igual ou superior a 4.0\***

## **Premissas:**

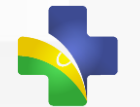

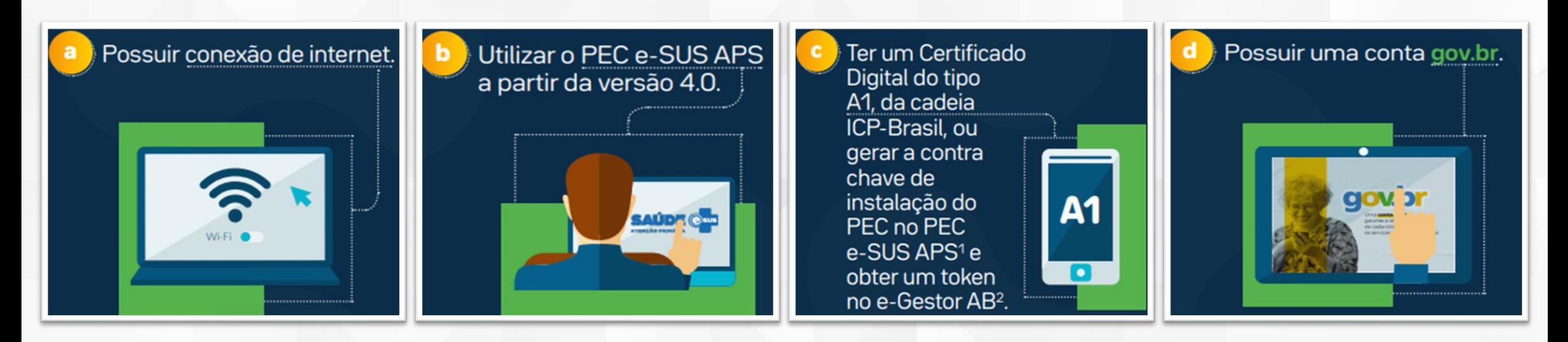

#### **1. Profissional de saúde deverá possuir:**

**2. Município deverá realizar:**

- a) Cadastro ativo no **CNES**;
- b) Conta no **gov.br** com **selo minimamente prata**; e
- **c) Registro** ativo no respectivo **conselho de classe**.
- a) Credenciamento no Portal de Serviços do DATASUS;
- b) Importar o certificado e configurar o acesso no e-SUS APS.

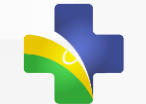

# **Município/Distrito Federal que POSSUI certificado digital**

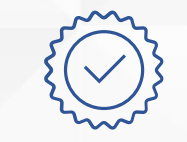

### **Certificado Digital VÁLIDO**

Extensão .CER ou .PFX Tipo A1 da cadeia ICP-Brasil

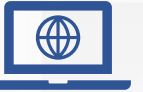

### **Portal de Serviços DATASUS/MS**

https://servicos-datasus.saude.gov.br/

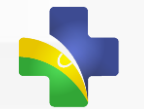

### **Credenciamento no Portal de Serviços DATASUS/MS para acesso ao Conecte SUS Profissional, por meio do sistema PEC/e-SUS APS**

É a solicitação da gestão municipal ou Distrito Federal que permitirá a comunicação do sistema PEC/e-SUS APS com a RNDS, Conecte SUS Profissional.

**Sistema PEC/e-SUS APS**

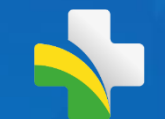

# **Município/Distrito Federal que NÃO POSSUI certificado digital**

### **Contra-Chave de Instalação PEC**

http://localhost:8080/esus/ Administrador do Sistema Local **TOKEN**

https://egestorab.saude.gov.br/ Fundo Municipal de Saúde ou Distrito Federal

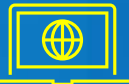

### **Portal de Serviços DATASUS/MS**

https://servicos-datasus.saude.gov.br/ CPF registrado na geração do TOKEN

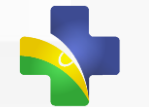

# **Contra-Chave de Instalação PEC http://localhost:8080/esus/ Administrador Local do Sistema**

O módulo de Gestão municipal agrupa funcionalidades gerais, que somente podem ser acessados com o perfil de **administrador municipal** do sistema e-SUS APS, são elas: Configuração da agenda padrão dos profissionais, **CONFIGURAÇÃO RNDS**, Grupos de exames e Tipos de serviço.

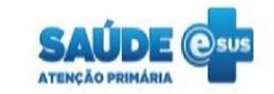

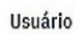

#### 01234567890

#### Senha

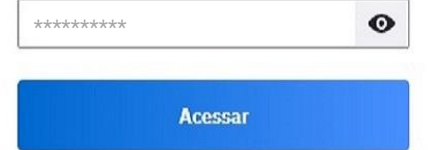

Sistema fornecido pelo Ministério da Saúde Versão 4.2.6

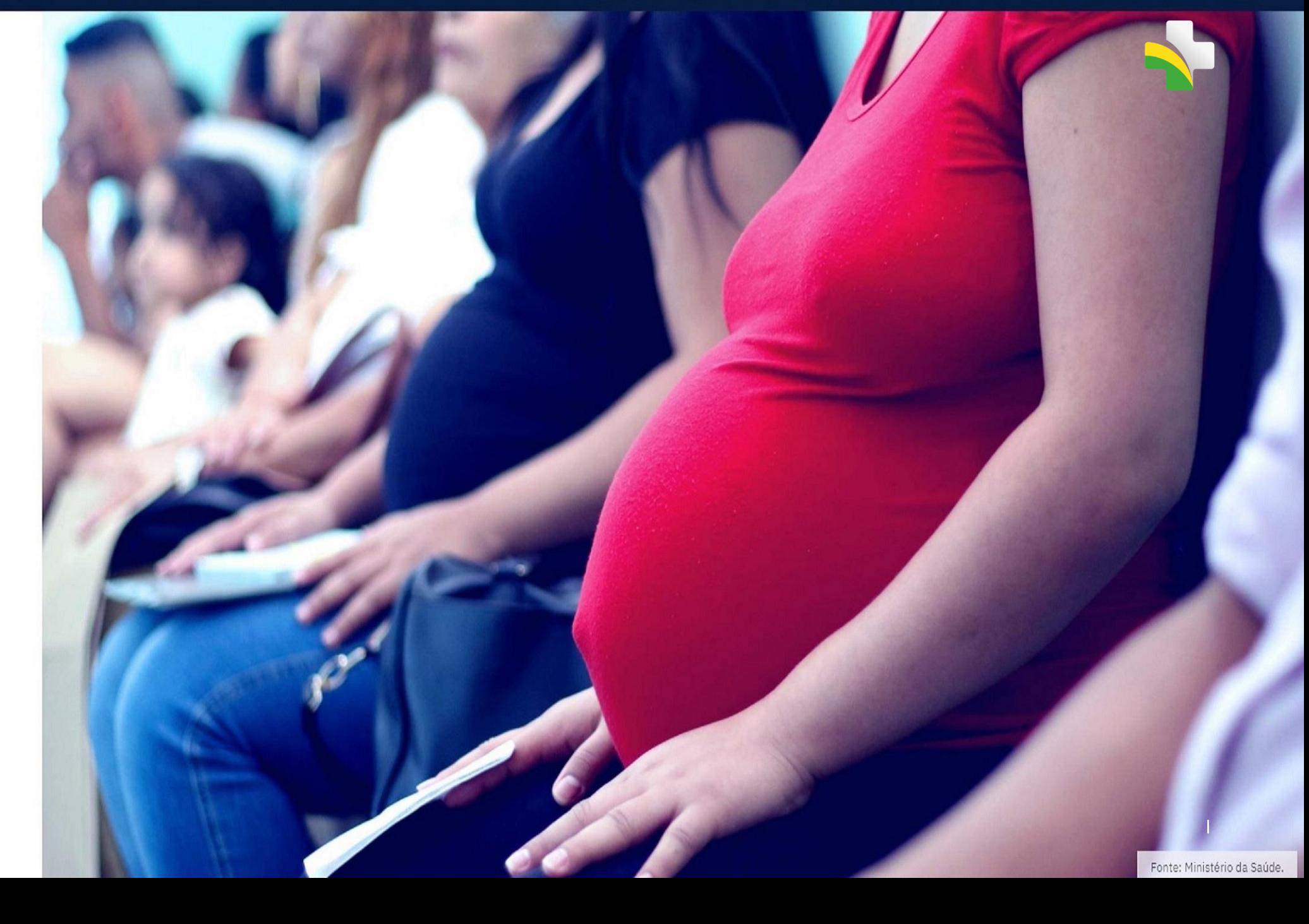

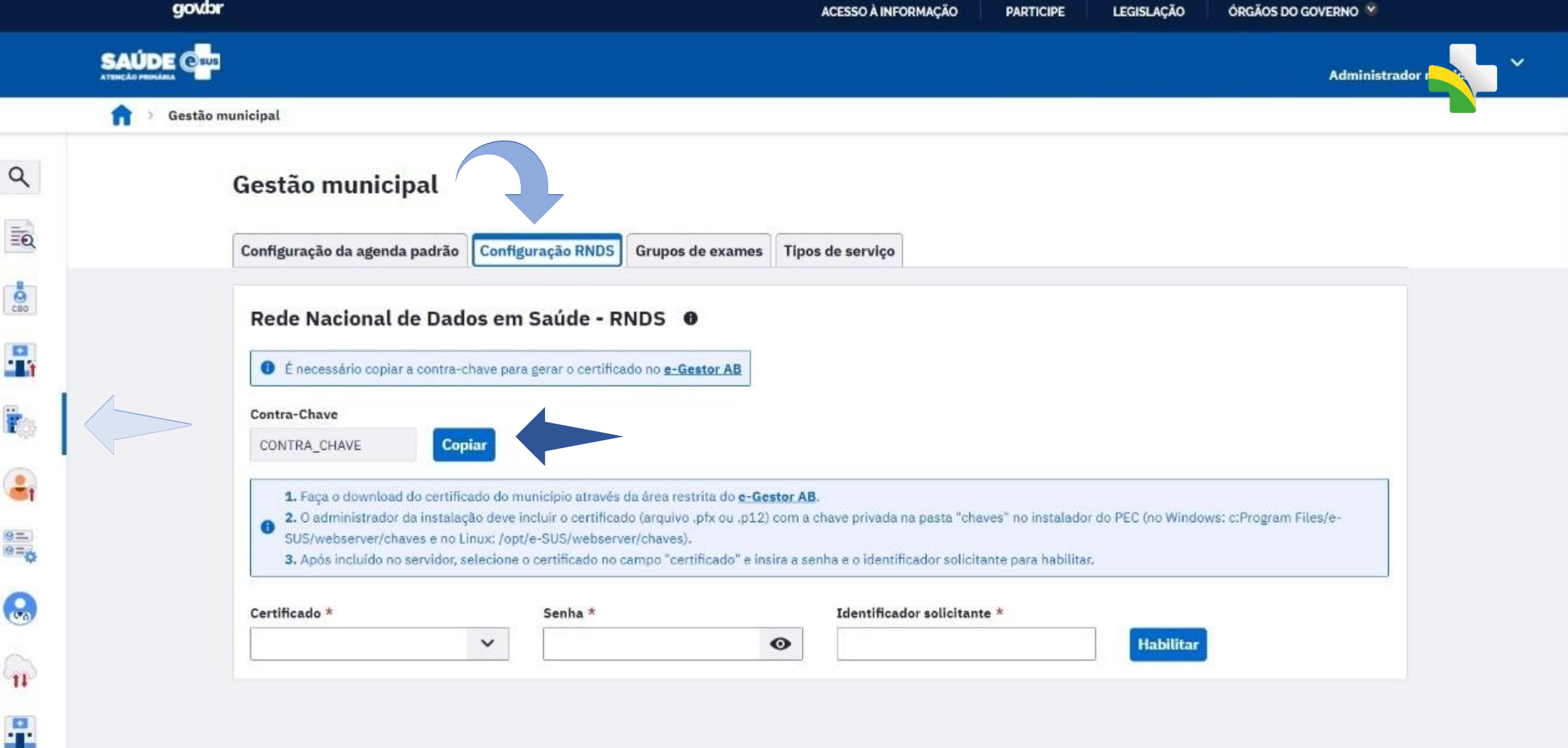

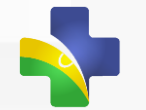

# **TOKEN https://egestorab.saude.gov.br/ Fundo Municipal de Saúde ou Distrito Federal**

E-Gestor AB é uma plataforma WEB que oferta o acesso aos sistemas da Atenção Primária (APS), e apresenta informações para apoio à gestão nos estados e municípios dos programas e serviços disponíveis.

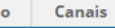

Visitar

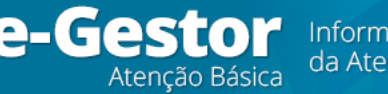

ação e Gestão

**Cão Básica** 

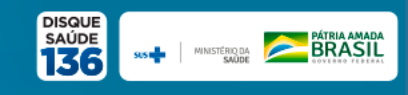

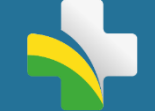

#### e-Gestor AB  $=$ **Q** Acesso Restrito e-Gestor Atenção Básica Espaço para informação e acesso aos sistemas da Atenção Básica **W** Início **Q** Acesso Restrito Manual Instrutivo do Relatórios Públicos **Previne**<br>Brasil **Financiamento da @** Suporte Atenção Primária à Saúde  $0000$ Acesso Rápido **Informes** Receba as novidades da SAPS por e-mail e WhatsApp! Clique aqui. Saúde com Agente Resultado provisório do Edital de Adesão ao Programa Saúde com Agente MODE COM **Perguntas Frequentes Natis 1** Painéis de Indicadores da APS 2 Tire suas dúvidas e veja os Tutoriais de utilização do e-Gestor AB. Clique aqui. Acompanhe os Indicadores da Atenção Primária à Saúde Saúde na hora  $\rightarrow$  saúde **Acesso Restrito** Unidades de Saúde da Família (USF) com horário estendido Q. Acesso restrito aos sistemas da Atenção Básica. Clique aqui. **Informatiza APS** Adesão ao Programa de Informatização das Unidades de Saúde APS Visite também: **SISAB C<sub>m</sub>** Acompanhe o envio de dados e produção da APS do seu município Visitar Portal APS SAGE - Sala de Apoio a Gestão Estratégica Visitar

Fundo Nacional de Saúde

#### Ver Todos<sup>O</sup>

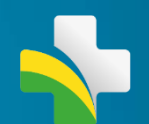

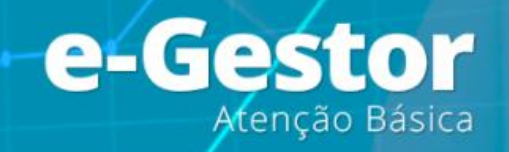

### Ambiente Restrito

Digite seu usuário e senha para iniciar a sessão.

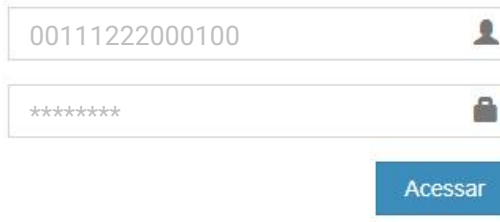

Esqueci Minha Senha Não tenho Usuário e Senha. Como consigo acesso ao sistema?

<mark>谷</mark> Ini

警 Lis

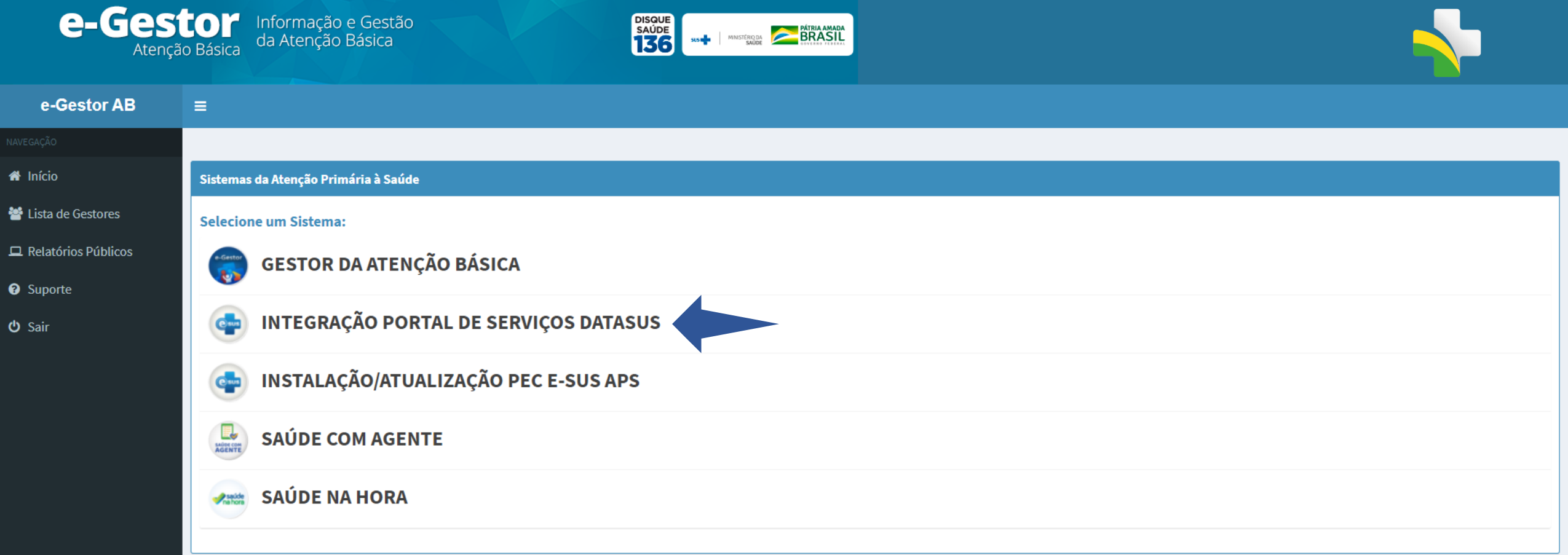

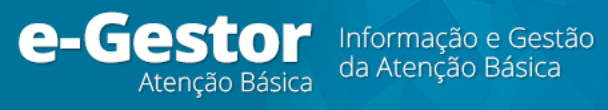

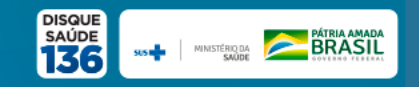

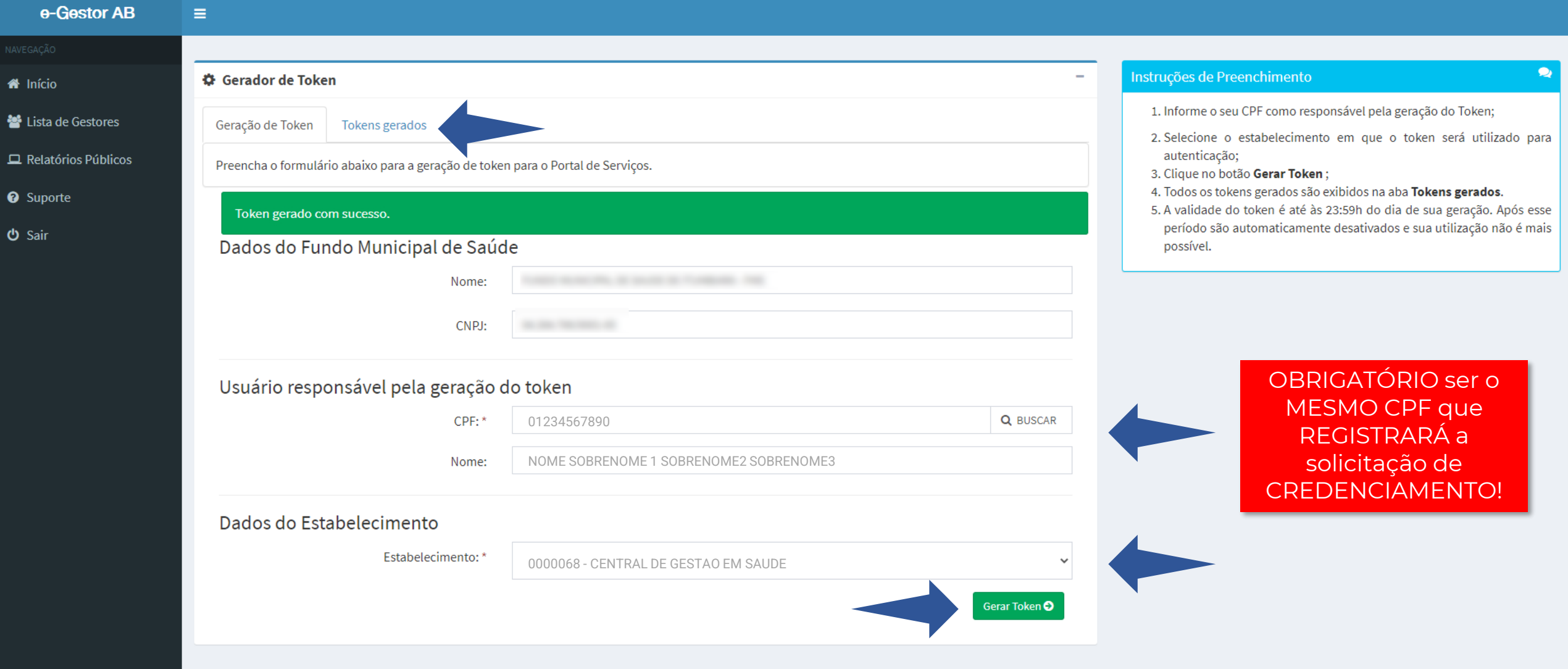

 $\bullet$ 

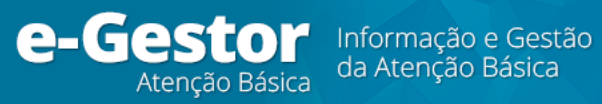

 $\equiv$ 

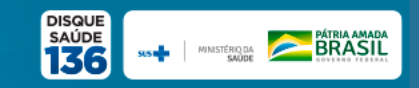

#### e-Gestor AB

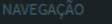

- nício
- ₩ Lista de Gestores
- Relatórios Públicos
- <sup>O</sup> Suporte
- **少** Sair

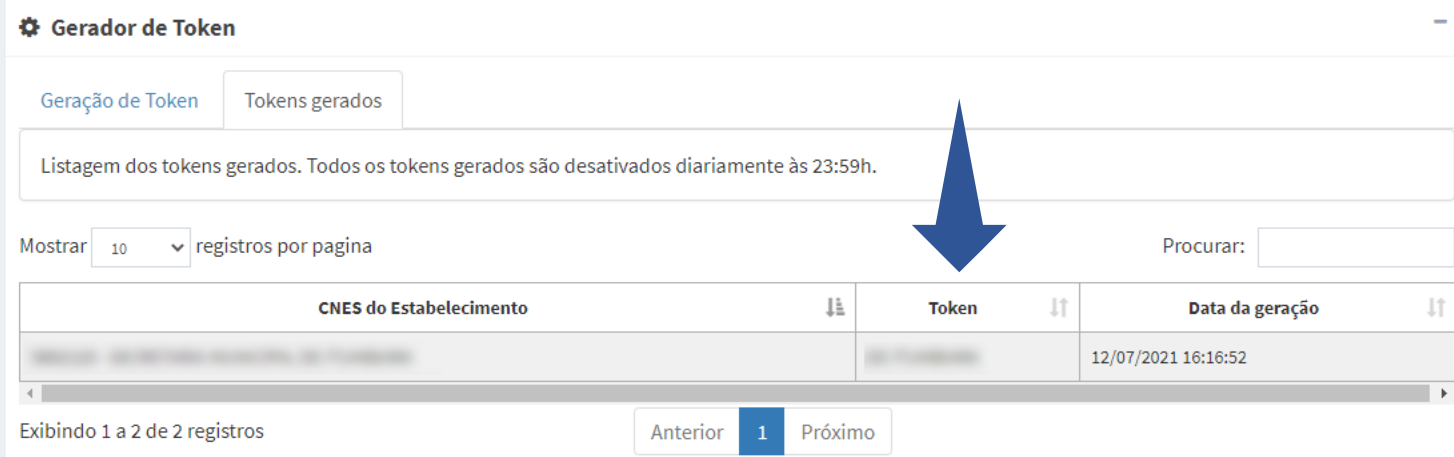

#### Instruções de Preenchimento

- 1. Informe o seu CPF como responsável pela geração do Token;
- 2. Selecione o estabelecimento em que o token será utilizado para autenticação;
- 3. Clique no botão Gerar Token;
- 4. Todos os tokens gerados são exibidos na aba Tokens gerados.

5. A validade do token é até às 23:59h do dia de sua geração. Após esse período são automaticamente desativados e sua utilização não é mais possível.

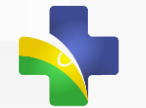

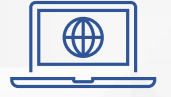

# **Portal de Serviços DATASUS/MS https://servicos-datasus.saude.gov.br/ CPF registrado na geração do TOKEN**

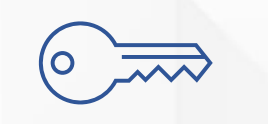

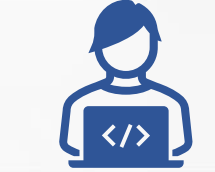

007a-6177-6337-3280-190a-e83e-0b77-4653 7OK3N167 https://servicos-datasus.saude.gov.br/

O Portal de Serviços DATASUS/MS disponibiliza as APIs do MS para empresas e desenvolvedores com foco em saúde pública.

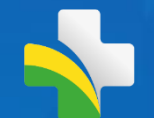

# Habilitação PEC e-SUS **APS à RNDS**

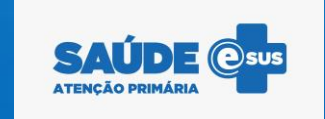

2021

### **Stakeholders:**

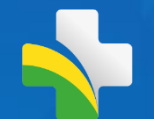

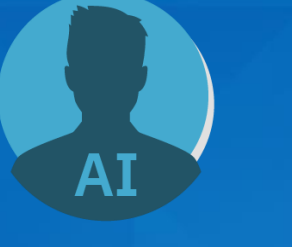

#### **Administrador da Instalação:**

O responsável pelas primeiras configurações no e-SUS APS:

• Identificação da instalação;

• Cadastro no e-SUS APS como Administrador da Instalação;

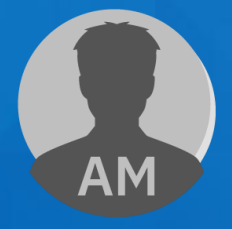

#### **Administrador Municipal:**

O responsável no município pela habilitação da instalação do PEC:

• Configura o acesso do PEC a RNDS;

• Cadastro no e-SUS APS como Administrador Municipal;

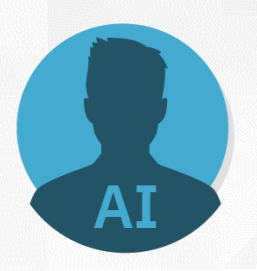

#### **Criar a pasta com o nome "chaves" no instalador e-SUS APS:**

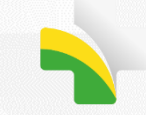

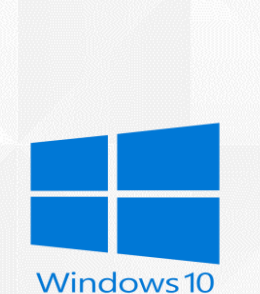

#### **C:\ProgramFiles\e-SUS\webserver\chaves**

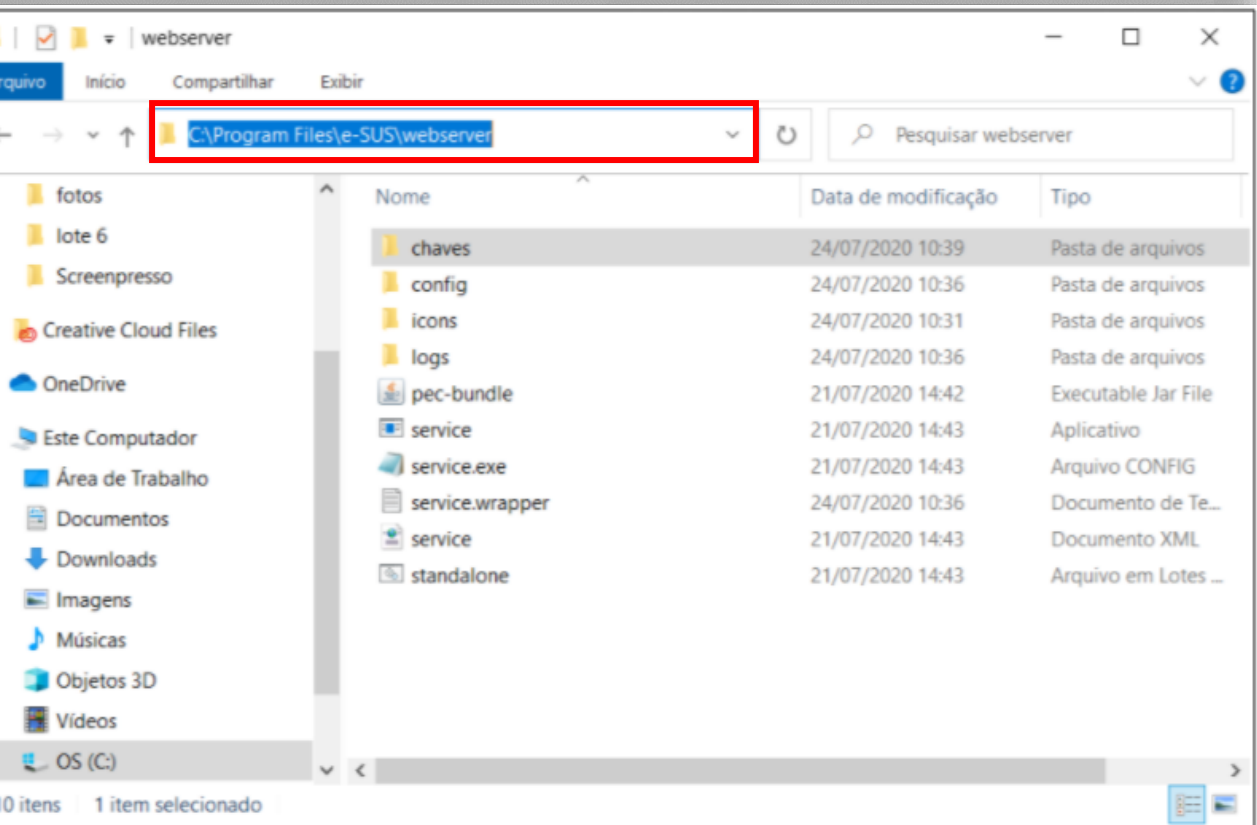

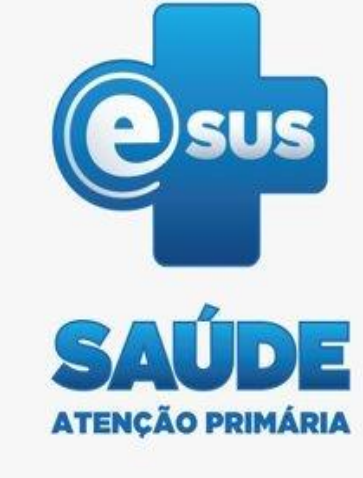

Incluir o certificado digital (arquivo **.PFX** ou **.CER**) com a chave na pasta.

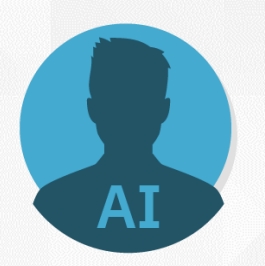

Linux

#### **Criar a pasta com o nome "chaves" no instalador e-SUS APS:**

#### **/opt/e-SUS/webserver/chaves**

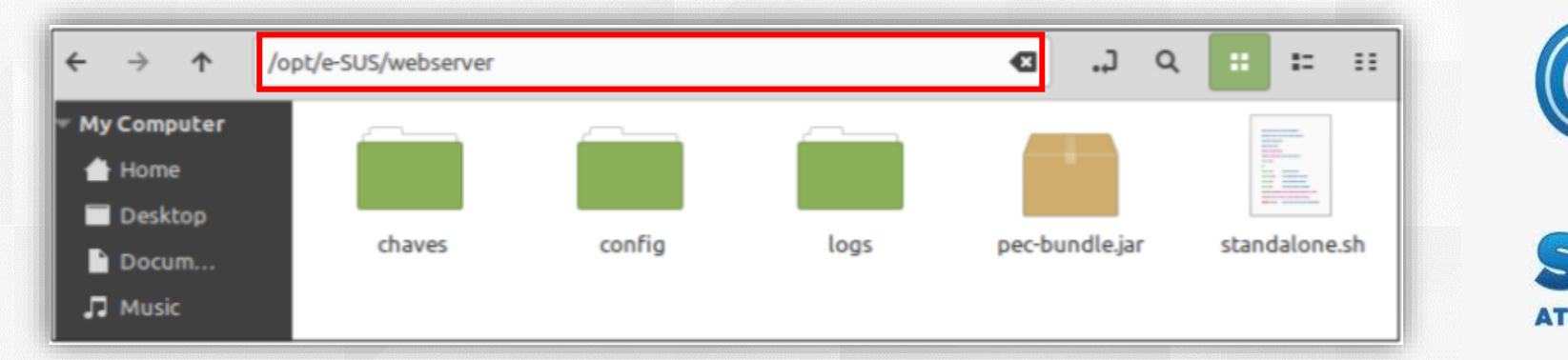

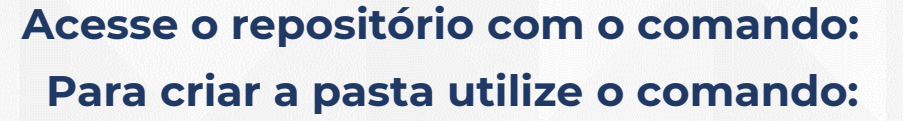

cd /opt/e-SUS/webserver/ /opt/e-SUS/webserver\$ sudo mkdir chaves

Incluir o certificado digital (arquivo **.PFX** ou **.CER**) com a chave na pasta

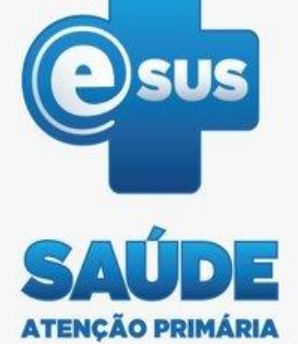

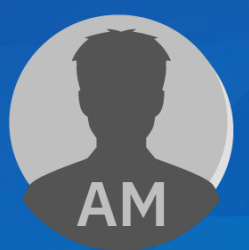

### **Configurar RNDS - Administrador Municipal:**

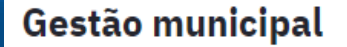

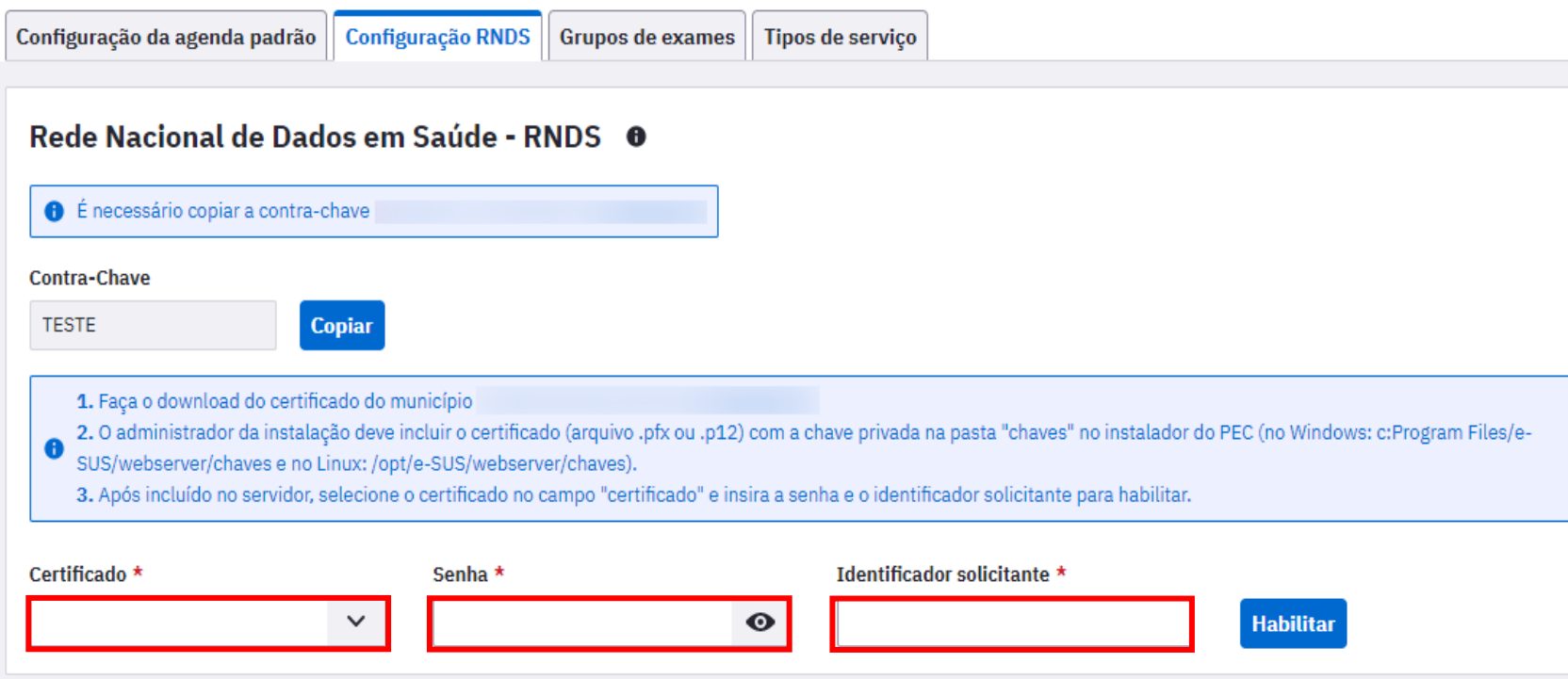

Selecionar o certificado, inserir a senha e o identificador do solicitante que é cadastrado no Portal de Serviços.

**ATENCAO PRIMARIA** 

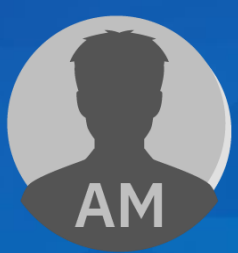

### **Certificado Habilitado:**

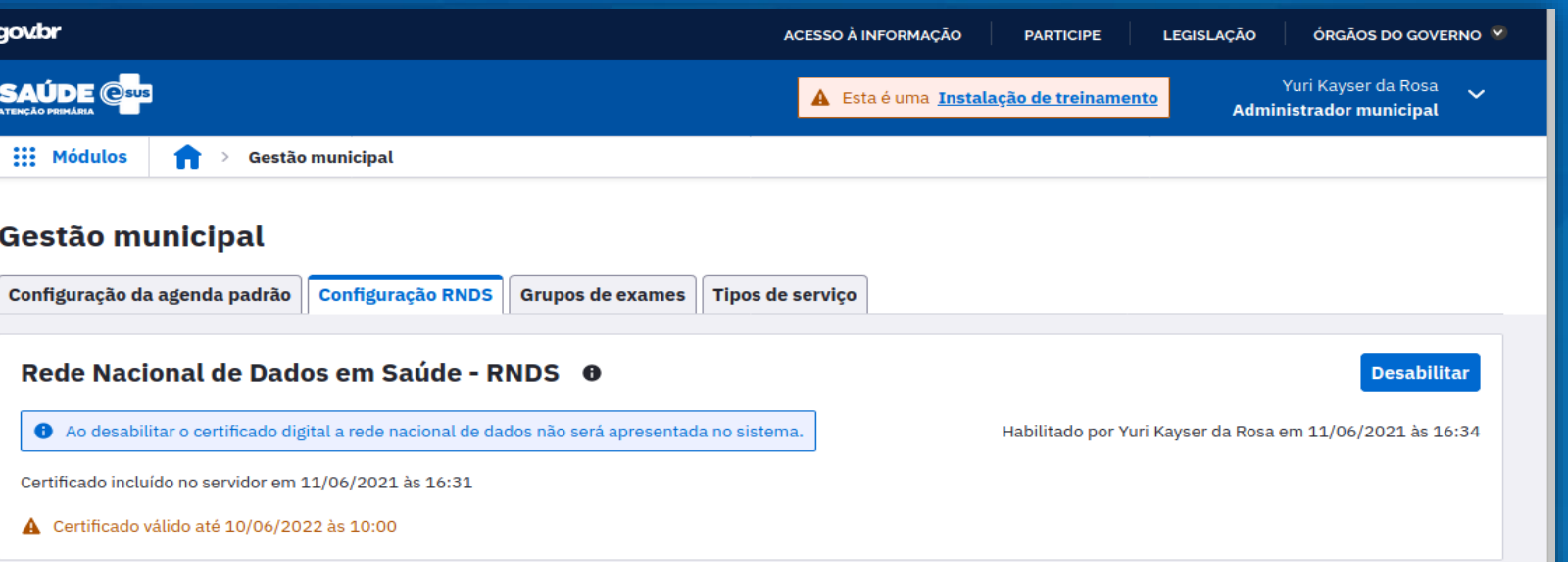

![](_page_25_Picture_3.jpeg)

![](_page_25_Picture_4.jpeg)

### **Acessar RNDS:**

![](_page_26_Picture_20.jpeg)

A opção **Acessar RNDS** é apresentada na tela de atendimento do profissional de saúde quando o certificado está habilitado.

![](_page_27_Picture_0.jpeg)

![](_page_27_Figure_1.jpeg)

![](_page_28_Picture_0.jpeg)

![](_page_28_Picture_4.jpeg)

### **Suporte e-SUS APS:**

![](_page_29_Picture_2.jpeg)

![](_page_29_Picture_4.jpeg)

#### **Portal APS: Manual PEC: Canal do Suporte:**

![](_page_29_Picture_6.jpeg)

**<https://sisaps.saude.gov.br/esus> <https://cgiap-saps.github.io/Manual-eSUS-APS> [https://esusaps.freshdesk.com](https://esusaps.freshdesk.com/)**

![](_page_30_Picture_0.jpeg)